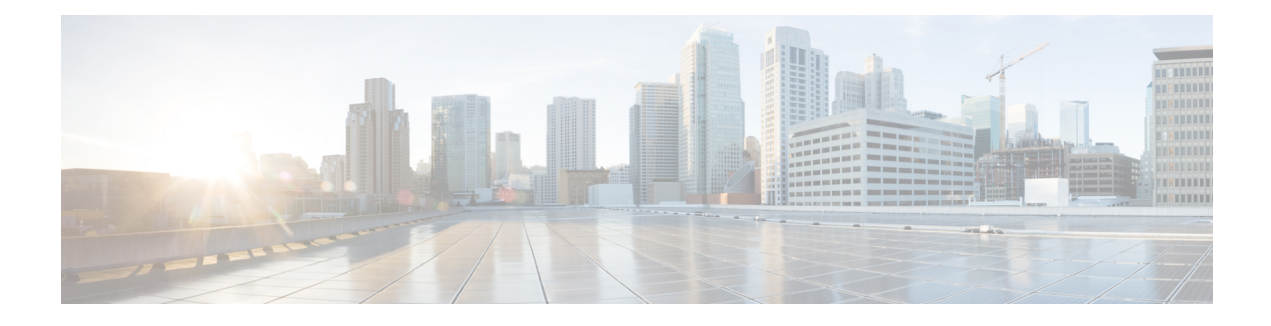

# **Configuring Priority Queueing**

This module describes the tasks for configuring priority queueing (PQ) on a device.

A priority list contains the definitions for a set of priority queues. The priority list specifies which queue a packet will be placed in and, optionally, the maximum length of the different queues.

In order to perform queueing using a priority list, you must assign the list to an interface. The same priority list can be applied to multiple interfaces. Alternatively, you can create many different priority policies to apply to different interfaces.

Assign packets to priority queues based on the following qualities:

- Protocol type
- Interface where the packets enter the device

You can specify multiple assignment rules. The**priority-list** commands are read in order of appearance until a matching protocol or interface type is found. When a match is found, the packet is assigned to the appropriate queue and the search ends. Packets that do not match other assignment rules are assigned to the default queue.

- Finding Feature [Information,](#page-0-0) page 1
- How to Configure Priority [Queueing,](#page-1-0) page 2
- [Configuration](#page-5-0) Examples for Priority Queueing, page 6
- Additional References for [Configuring](#page-6-0) Priority Queueing, page 7
- Feature Information for [Configuring](#page-7-0) Priority Queueing, page 8

## <span id="page-0-0"></span>**Finding Feature Information**

Your software release may not support all the features documented in this module. For the latest caveats and feature information, see Bug [Search](https://tools.cisco.com/bugsearch/search) Tool and the release notes for your platform and software release. To find information about the features documented in this module, and to see a list of the releases in which each feature is supported, see the feature information table at the end of this module.

Use Cisco Feature Navigator to find information about platform support and Cisco software image support. To access Cisco Feature Navigator, go to [www.cisco.com/go/cfn.](http://www.cisco.com/go/cfn) An account on Cisco.com is not required.

 $\overline{\phantom{a}}$ 

# <span id="page-1-0"></span>**How to Configure Priority Queueing**

## **Defining the Priority List**

#### **Assigning Packets to Priority Queues**

#### **SUMMARY STEPS**

- **1. enable**
- **2. configure terminal**
- **3. priority-list** *list-number* **protocol** *protocol-name* {**high** | **medium** | **normal** | **low**} *queue-keyword keyword-value*
- **4. priority-list** *list-number* **interface** *interface-type interface-number* {**high** | **medium** | **normal**| **low**}
- **5. priority-list** *list-number* **default** {**high** | **medium** | **normal** | **low**}
- **6. end**

#### **DETAILED STEPS**

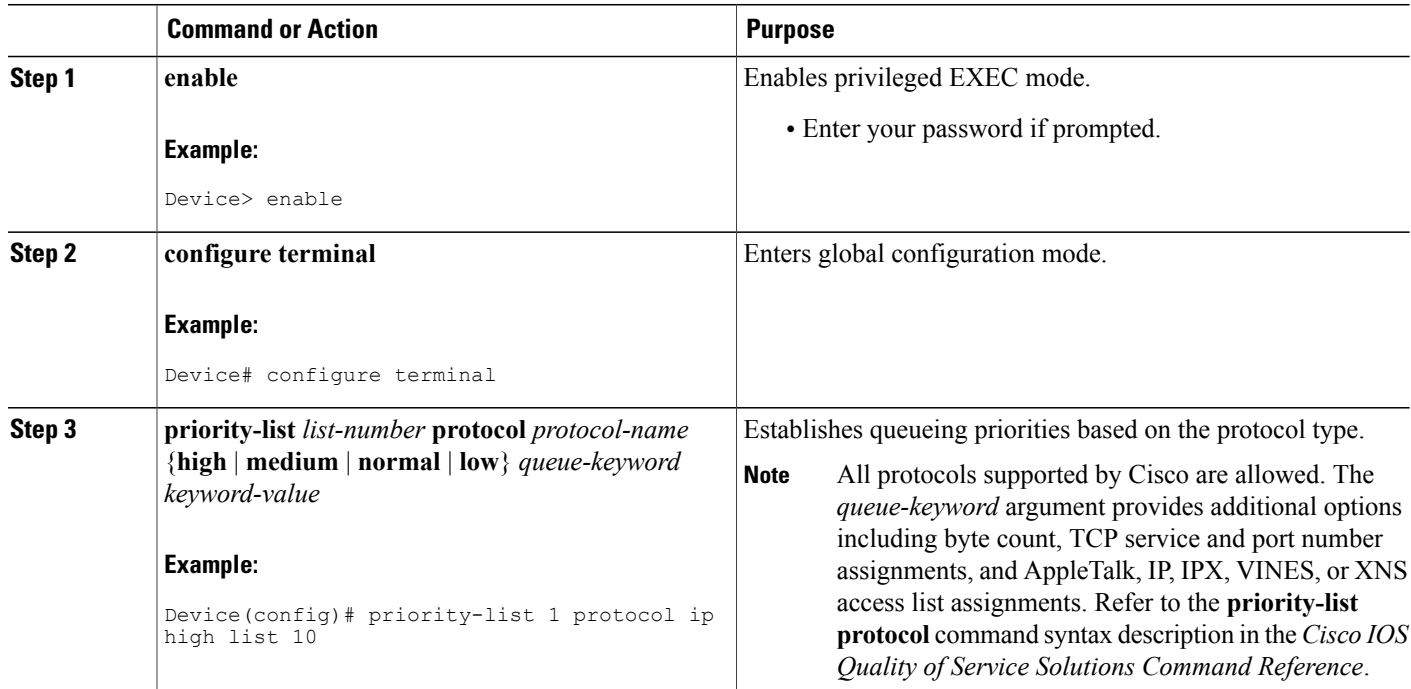

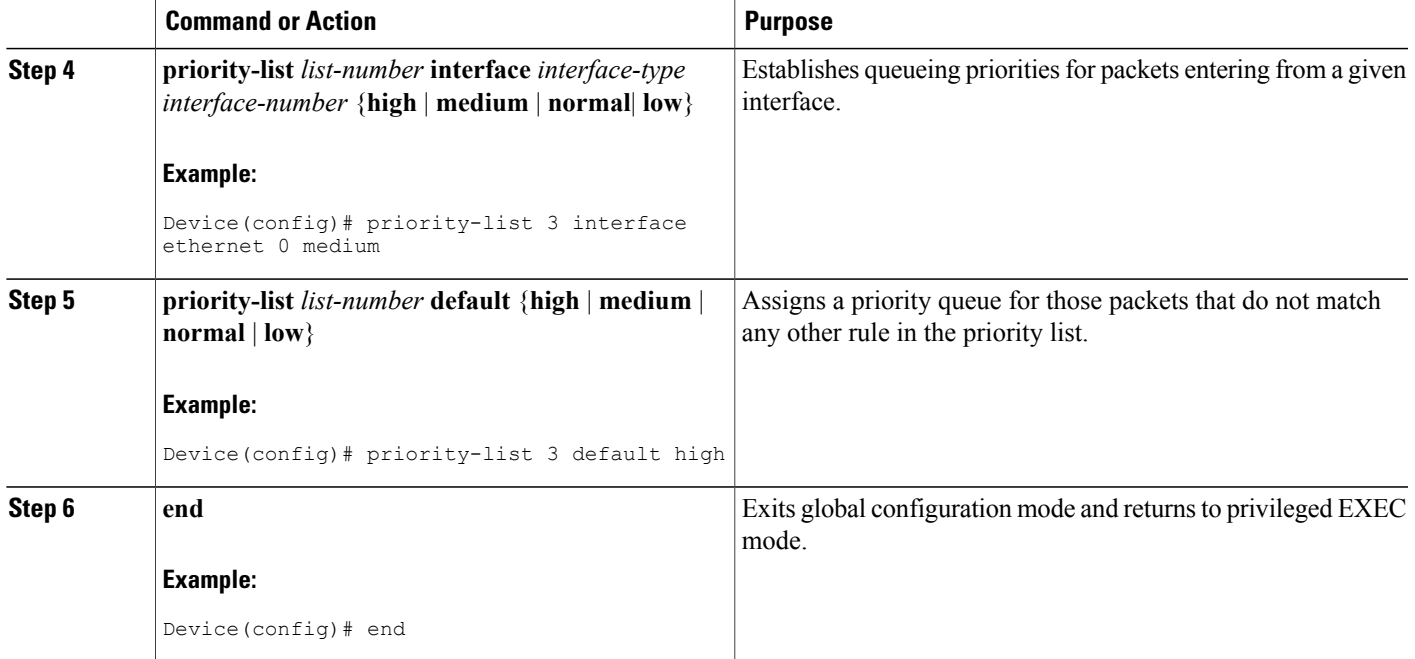

### **Specifying the Maximum Size of the Priority Queues**

#### **SUMMARY STEPS**

- **1. enable**
- **2. configure terminal**
- **3. priority-list**
- **4. end**

#### **DETAILED STEPS**

 $\mathbf I$ 

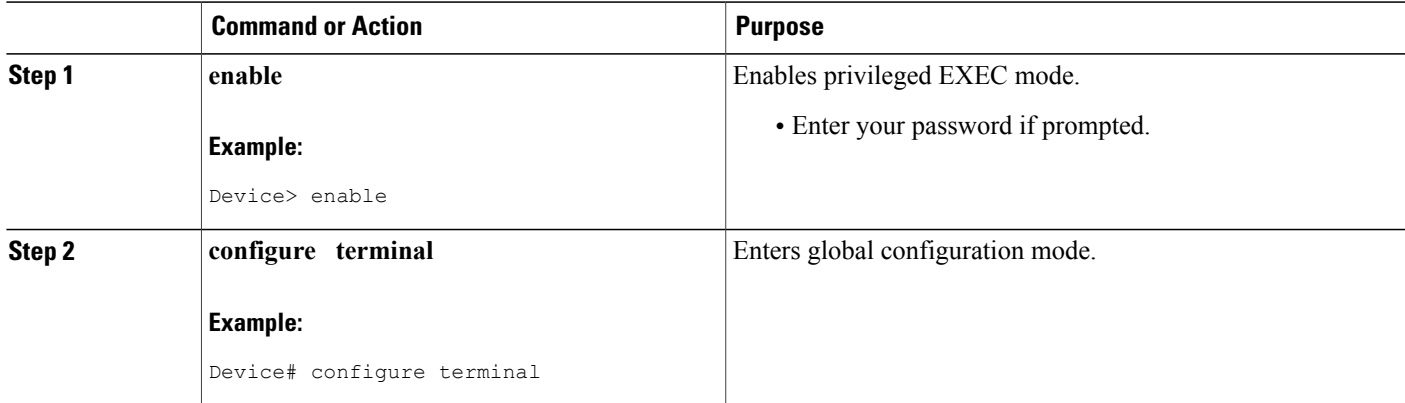

Τ

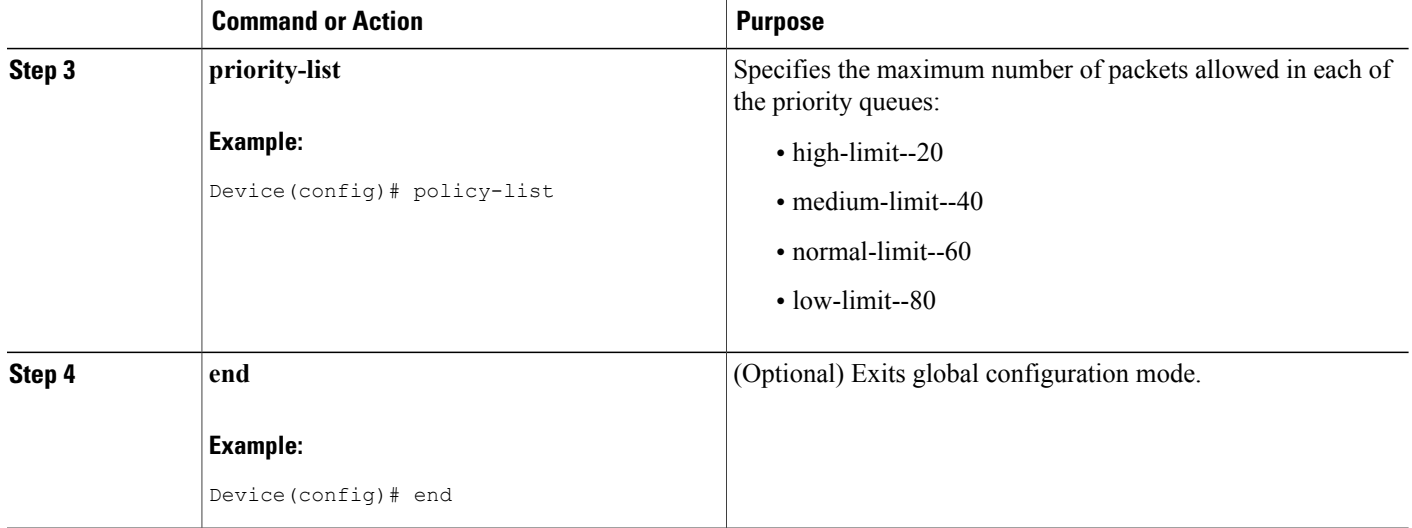

# **Assigning the Priority List to an Interface**

#### **SUMMARY STEPS**

- **1. enable**
- **2. configure terminal**
- **3. interface** *interface-type interface-number*
- **4. priority-group** *list-numbe*r
- **5. end**

#### **DETAILED STEPS**

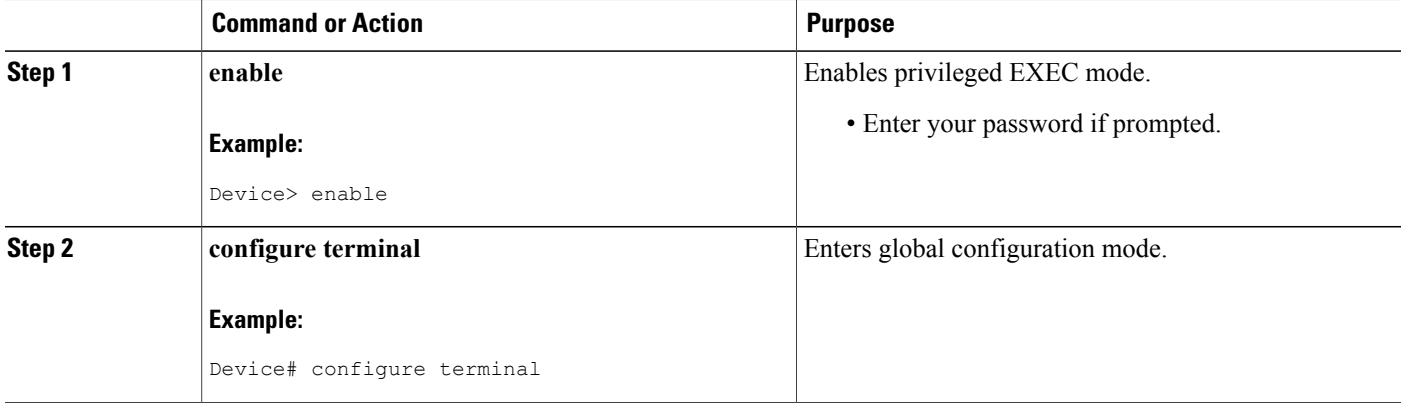

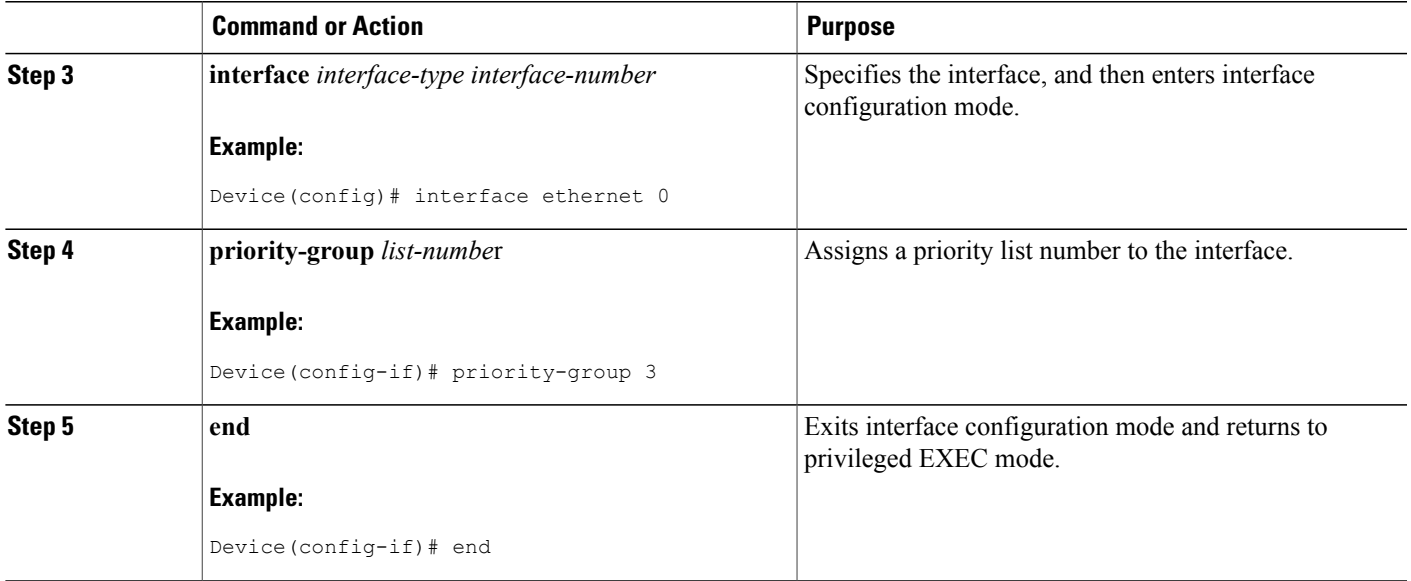

## **Monitoring Priority Queueing Lists**

#### **SUMMARY STEPS**

- **1. enable**
- **2. show queue interface-type interface-number**
- **3. show queueing priority**

#### **DETAILED STEPS**

 $\mathbf{I}$ 

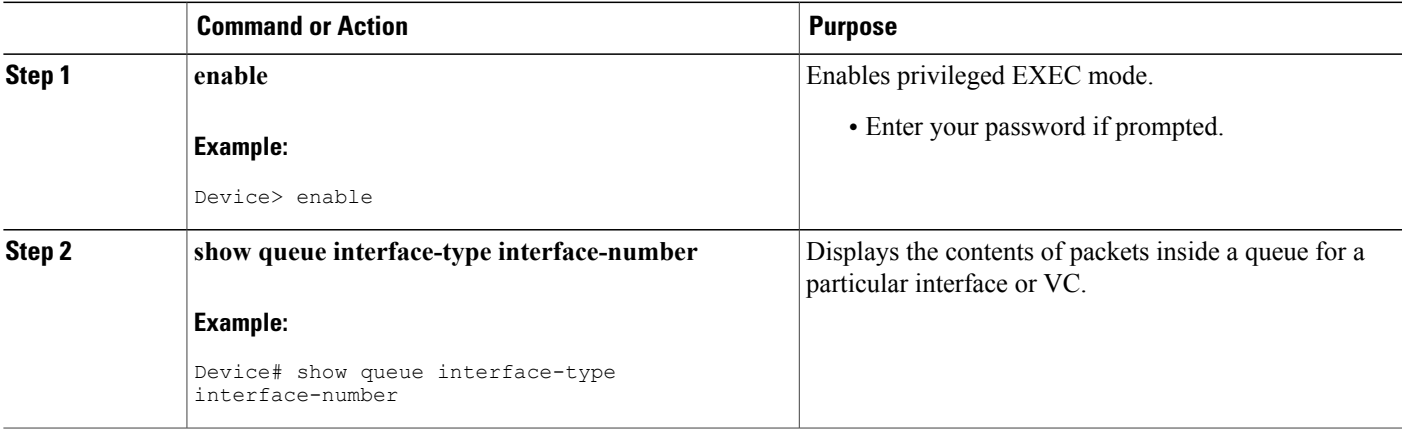

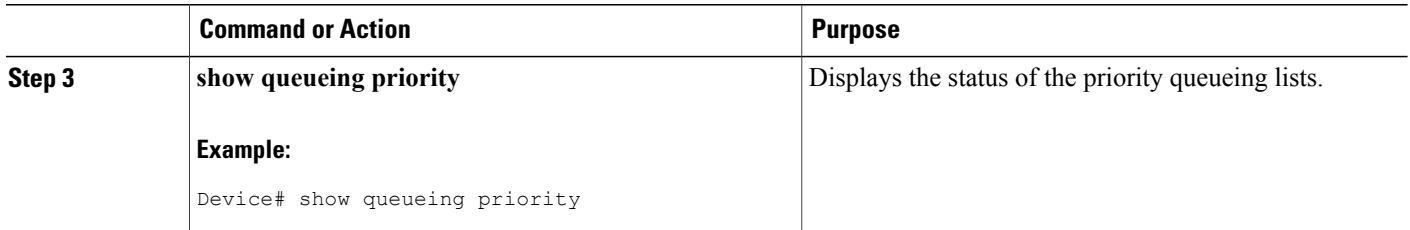

# <span id="page-5-0"></span>**Configuration Examples for Priority Queueing**

### **Example: Priority Queueing Based on Protocol Type**

The following example establishes queueing based on protocol type. The example assigns 1 as the arbitrary priority list number, specifies IP as the protocol type, and assigns a high-priority level to traffic that matches IP access list 10.

```
access-list 10 permit 239.1.1.0 0.0.0.255
priority-list 1 protocol ip high list 10
```
### **Example: Priority Queueing Based on Interface**

The following example establishes queueing based on interface. The example sets any packet type entering on Ethernet interface 0 to a medium priority.

```
priority-list 3 interface ethernet 0 medium
```
## **Example: Maximum Specified Size of the Priority Queue**

The following example changes the maximum number of packets in the high-priority queue to 10. The medium-limit, normal, and low-limit queue sizes remain at their default 40-, 60-, and 80-packet limits.

```
priority-list 4 queue-limit 10 40 60 80
```
## **Example: Priority List Assigned to an Interface**

The following example assigns priority group list 4 to serial interface 0:

```
interface serial 0
 priority-group 4
```
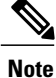

The **priority-group** *list-number* command is not available on ATM interfaces that do not support fancy queueing.

## **Example: Priority Queueing Using Multiple Rules**

When classifying a packet, the system searches the list of rules specified by **priority-list** commands for a matching protocol type. The following example specifies four rules:

- DECnet packets with a byte count less than 200 are assigned a medium-priority queue level.
- IP packets originating or destined to TCP port 23 are assigned a medium-priority queue level.
- IP packets originating or destined to User Datagram Protocol (UDP) port 53 are assigned a medium-priority queue level.
- All IP packets are assigned a high-priority queue level.

Remember that when using multiple rules for a single protocol, the system reads the priority settings in the order of appearance.

```
priority-list 4 protocol decnet medium lt 200
priority-list 4 protocol ip medium tcp 23
priority-list 4 protocol ip medium udp 53
priority-list 4 protocol ip high
```
## <span id="page-6-0"></span>**Additional References for Configuring Priority Queueing**

#### **Related Documents**

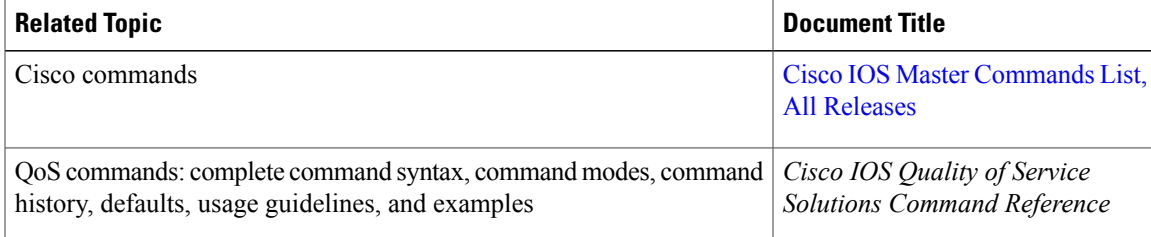

#### **Technical Assistance**

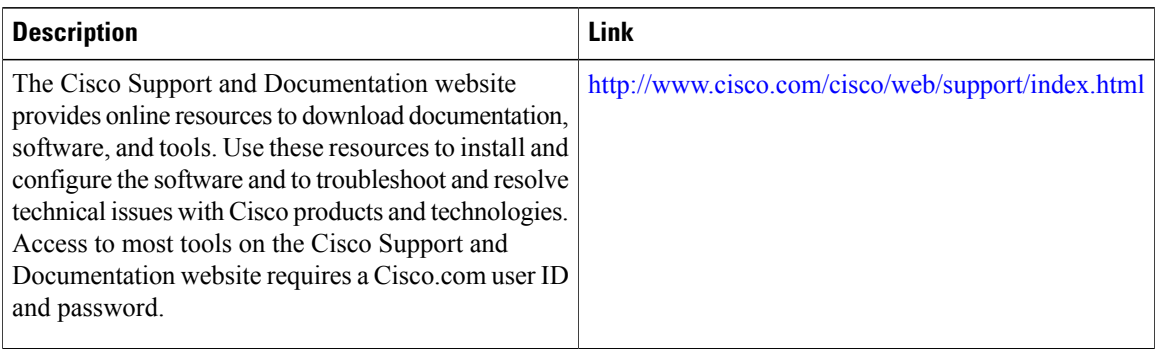

# <span id="page-7-0"></span>**Feature Information for Configuring Priority Queueing**

The following table provides release information about the feature or features described in this module. This table lists only the software release that introduced support for a given feature in a given software release train. Unless noted otherwise, subsequent releases of that software release train also support that feature.

Use Cisco Feature Navigator to find information about platform support and Cisco software image support. To access Cisco Feature Navigator, go to [www.cisco.com/go/cfn.](http://www.cisco.com/go/cfn) An account on Cisco.com is not required.

| <b>Feature Name</b>    | <b>Releases</b>                                                           | <b>Feature Information</b>                                                                                                    |
|------------------------|---------------------------------------------------------------------------|----------------------------------------------------------------------------------------------------|
| Priority Queueing (PQ) | 11.2(1)<br>$12.2(27)$ SBB<br>$12.2(33)$ XNA<br>Cisco IOS XE Release 3.2SE | The Priority Queueing (PQ) feature<br>allows you to configure priority<br>queueing on a device with the use<br>of priority lists.<br>The following commands were<br>introduced or modified by this<br>feature: priority-group, priority<br>list default, priority list interface,<br>priority list protocol, priority list<br>queue-limit, show queue, show<br>queueing priority. |
|                        |                                                                           |                                                                                                    |

**Table 1: Feature Information for Configuring Priority Queueing**